## ACH – EVERYONE IS DOING IT!

2015 DDI USER GROUP MEETING  $M A Y 19^{TH} - 20^{TH}$ 

### **OVERVIEW**

- Who is Using ACH?
- Who is Using DDI-Connect for ACH п
- Why Use DDI-Connect for ACH
- **Benefits**
- How to Get Started
- How ACH Works in DDI-Connect
- How Can DDI Help Your Organization ۰į
- Questions

May 19.20,2016

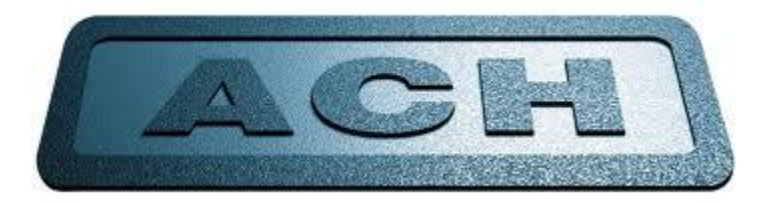

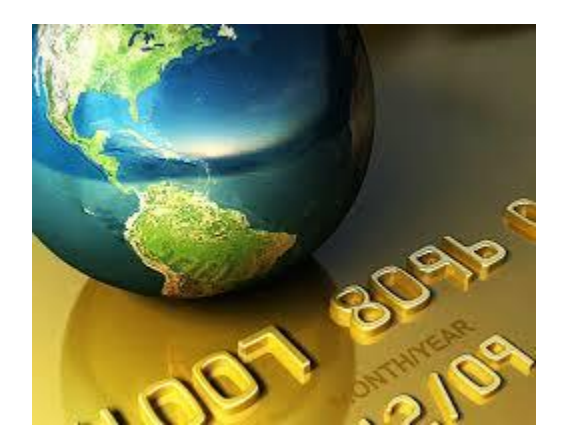

### ACH – WHY USE DDI?

Who is Using ACH?

May 19.20, 2015

Who is Using DDI-Connect for ACH?

Why consider using DDI-Connect for ACH?

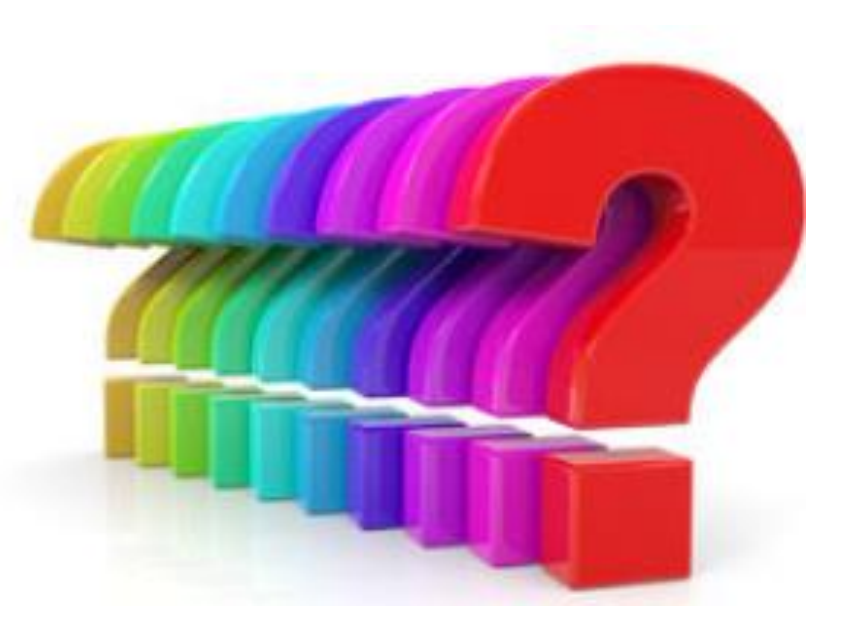

### 1. Lower Transaction Fees

\*sample data:

- ACH Cost: \$0.55
- Paper Check Cost: \$1.22
- Credit Card Cost: \$9.60 (1.9 % fee x \$500 transaction + \$0.10 transaction fee)

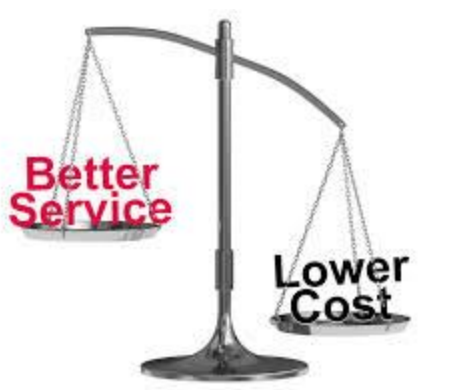

May 1920, 2016

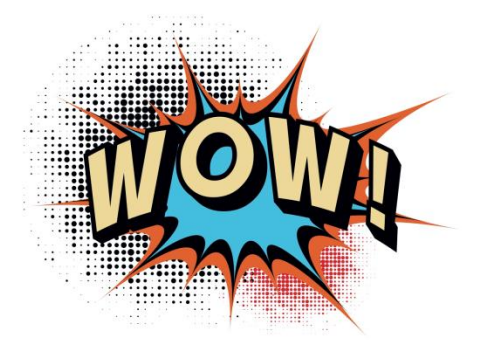

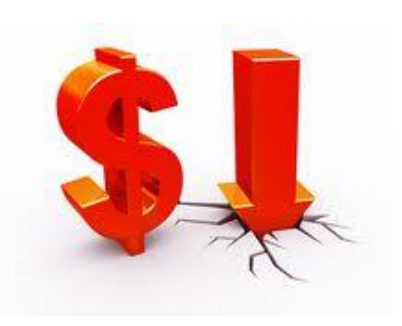

- 2. Convenience!
	- Use less paper

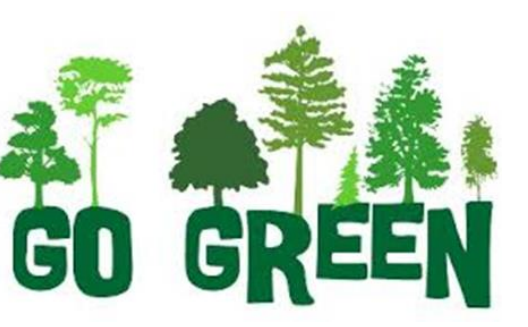

• No more trips to the bank

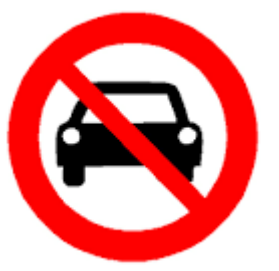

May 19.20, 2016

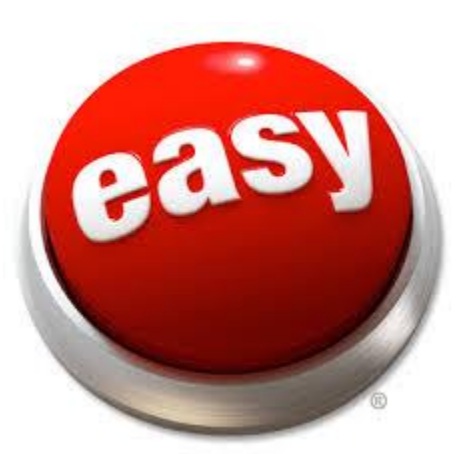

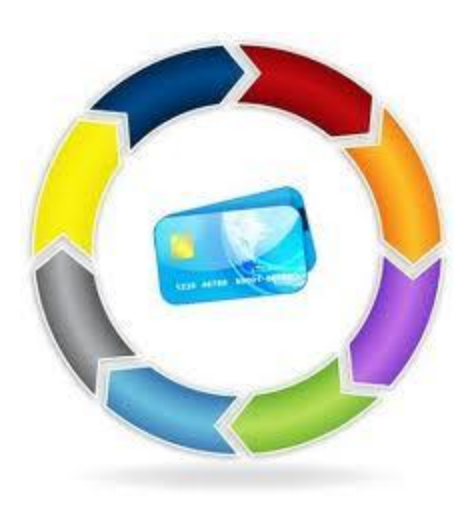

May 19-20, 2015

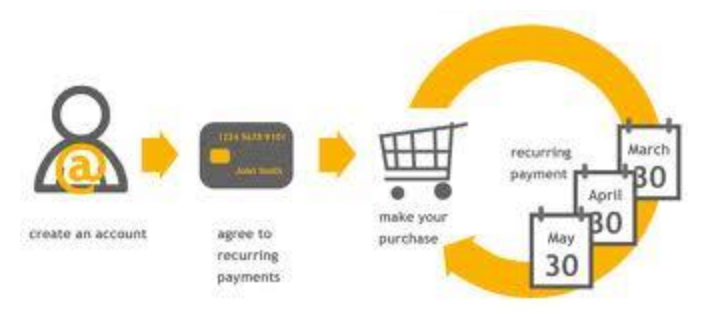

3. Set it and Forget It!

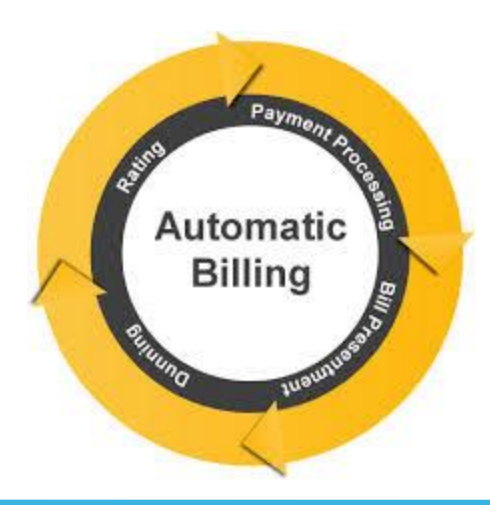

4. Preferred Funding

May 19-20-2015

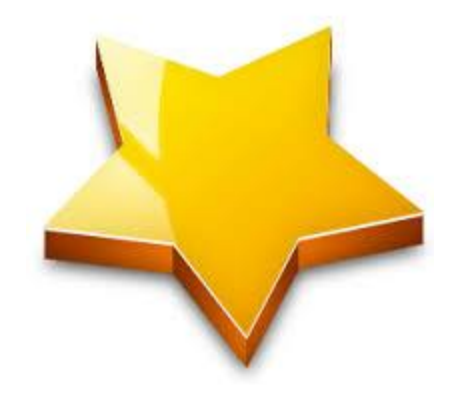

5. Get Paid Faster

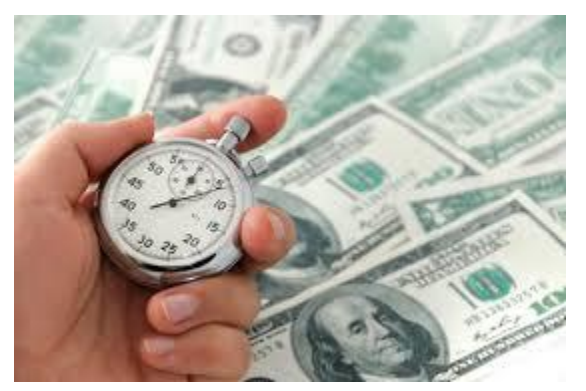

May 19-20, 2015

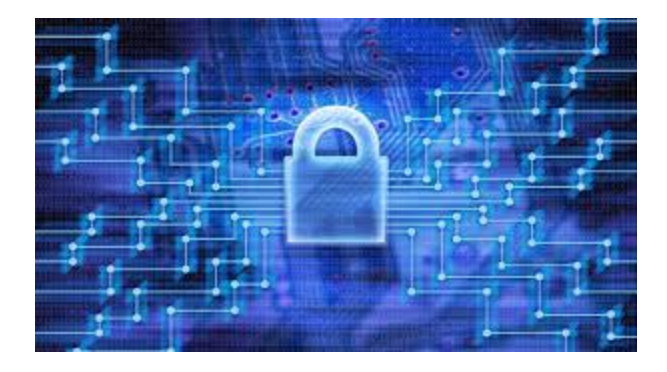

6. Security

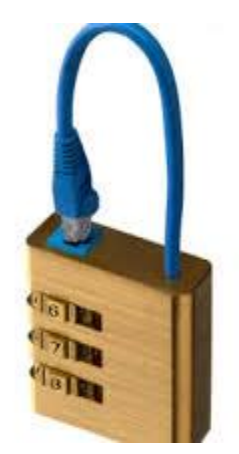

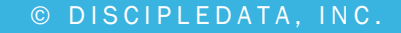

### BENEFITS OF USING DDI-CONNECT FOR ACH

- $\Box$  Centralized
- **Q** Automated processing
- $\Box$  Time savings!
- **Integration with DDI Online Access**
- $\Box$  Increases deposit frequency
- $\Box$  Less chance of error

May 19.20, 2016

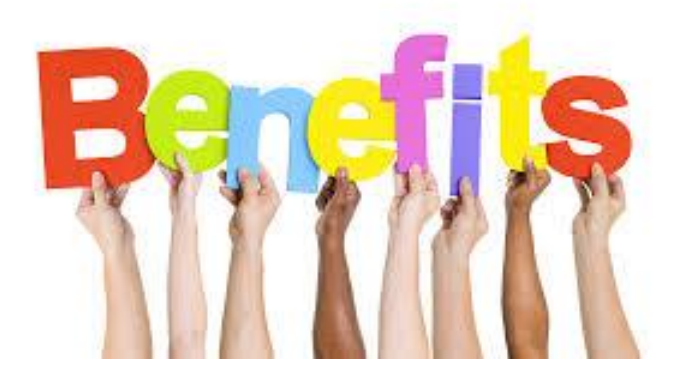

## HOW TO GET STARTED - OVERVIEW

### 1. Work with your Financial Institution

May 1920, 2016

- a. Contact your bank representative
- b. Ask if they accept ACH (NACHA files)
- c. How do you go about testing an ACH file upload?
- d. Once testing is complete, you can go live with ACH

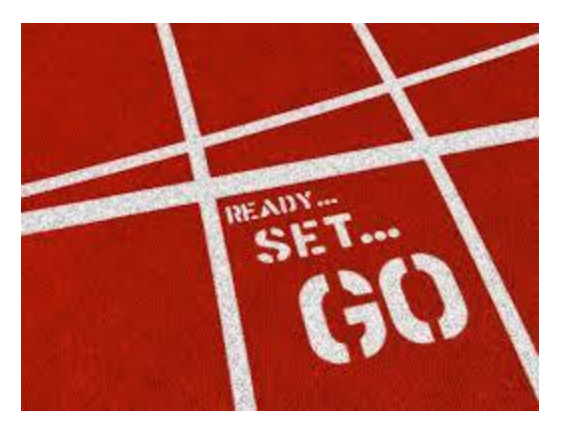

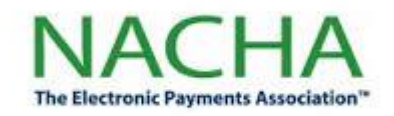

2. Setup Modules: Investments, Loans, Accounts Payable and Job Processing

## SETUP: INVESTMENT INTEREST PAYMENTS

- Financial Services  $\rightarrow$  Investments  $\rightarrow$  Transactions  $\rightarrow$  210 Investment Maintenance  $\rightarrow$  Payments Tab  $\rightarrow$  Payment Code between 30-69
- Enter in the Banking information

May 19.20,2015

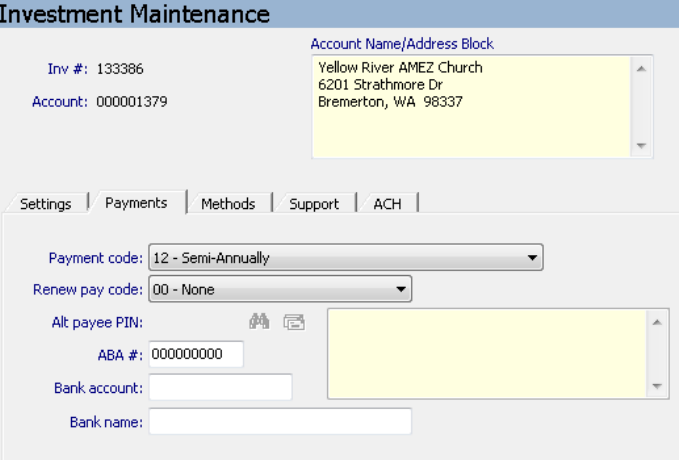

• Payments processed out via IL230 (standard end of month interest processing). Most organizations have IL230 set up in their job processing.

## SETUP: INVESTMENT RECURRING DEPOSITS

- 210 Investment Maintenance: ACH Tab  $\rightarrow$  Set Deposit Frequency (including onetime) and next date/amount
- Allows for entry of Banking information below
- Deposits processed via IL363 (ACH deposit processing). This is typically setup in daily job processing.

May 19.20, 2015

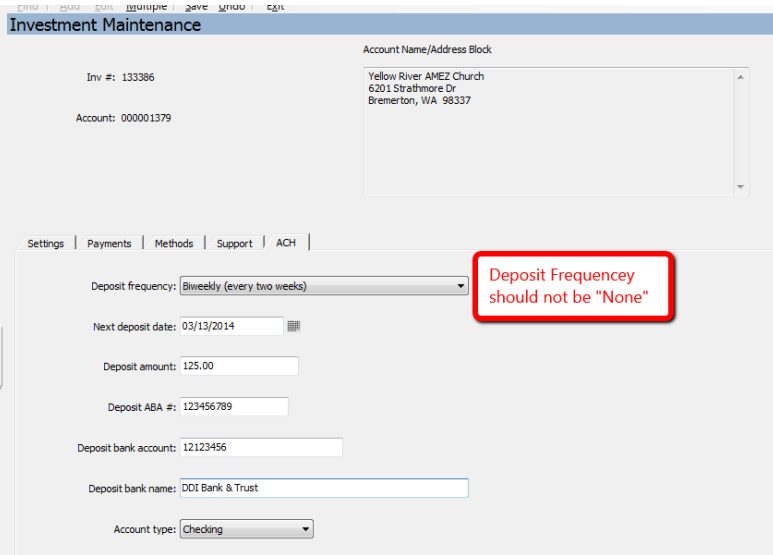

### SETUP: LOAN PAYMENTS

May 19.20, 2015

- Financial Services  $\rightarrow$  Loans  $\rightarrow$  Transactions  $\rightarrow$  410 Loan Add/Maintenance  $\rightarrow$ ACH and Dates Tab  $\rightarrow$  Autopay values are for ACH payments
- Payment amounts/frequency can be different from regular obligation on the loan documents

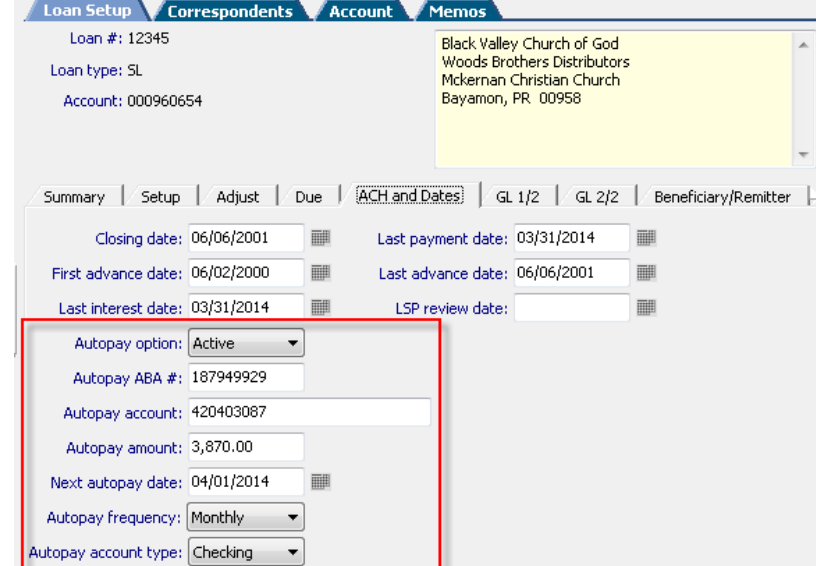

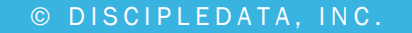

### SETUP: LOAN ADVANCES

May 19.20, 2015

### 410 Loan Add/Maintenance: Disbursement Tab  $\rightarrow$  Disbursement method of Bankwire OR under Correspondents "blue" tab

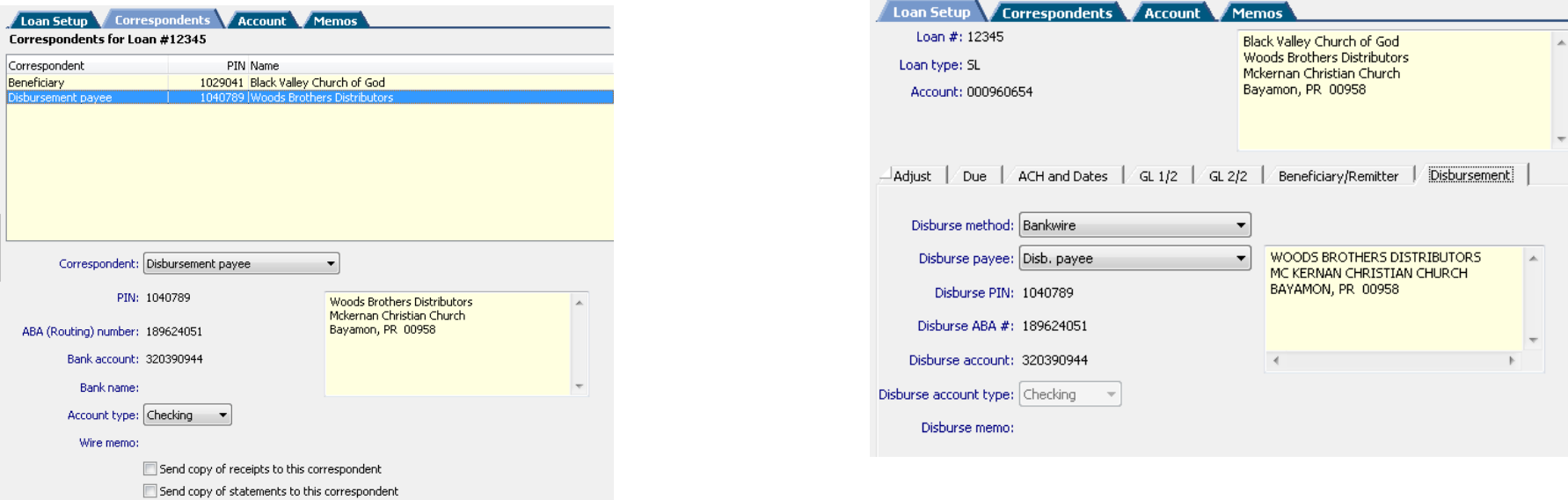

### SETUP: ACCOUNTS PAYABLE VENDOR ENTRY

• Click Add for a new Vendor or select an existing vendor  $\rightarrow$  EFT Setup tab  $\rightarrow$  Set up as many options as you like in the EFT Setup tab

May 19.20,2016

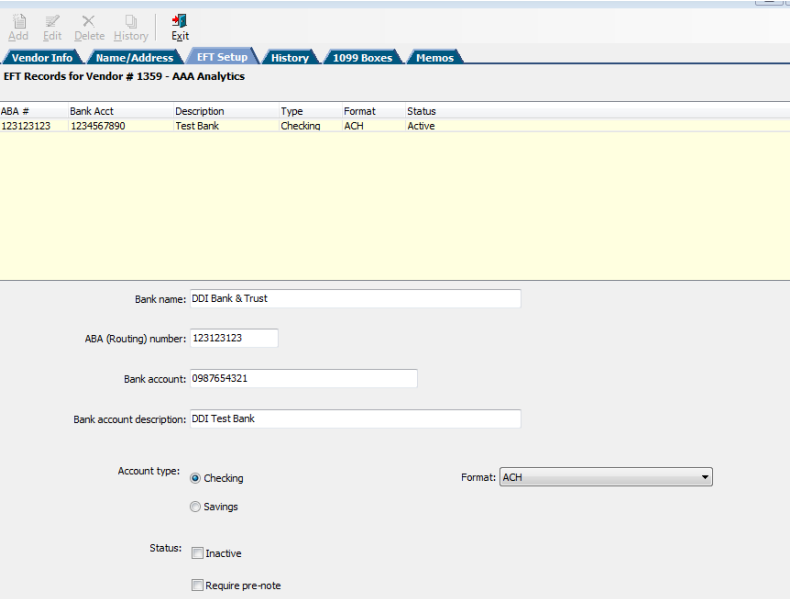

## SETUP: ACCOUNTS PAYABLE VOUCHER ENTRY

- On the Vendor Info tab, you can configure default "Pay By" selection for ACH
- You can override the default setting from

the Vendor Entry screen on each Voucher

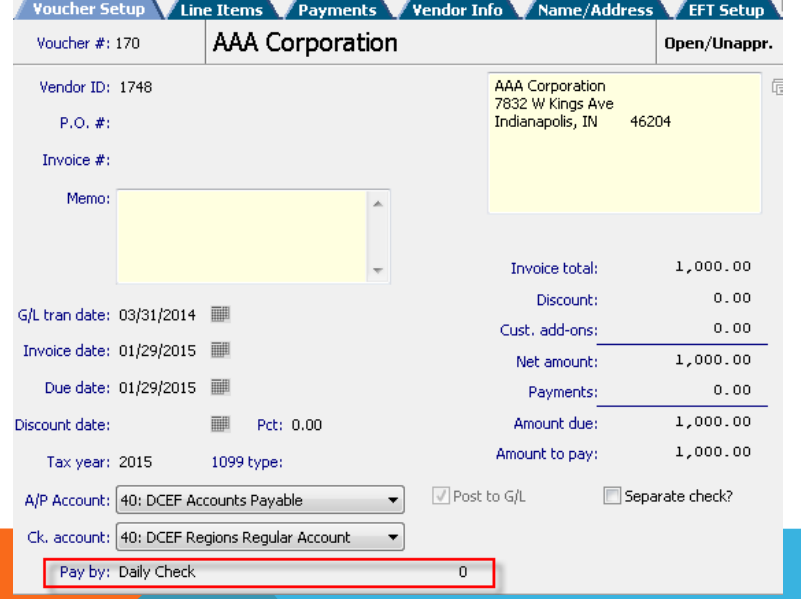

May 19.20,2015

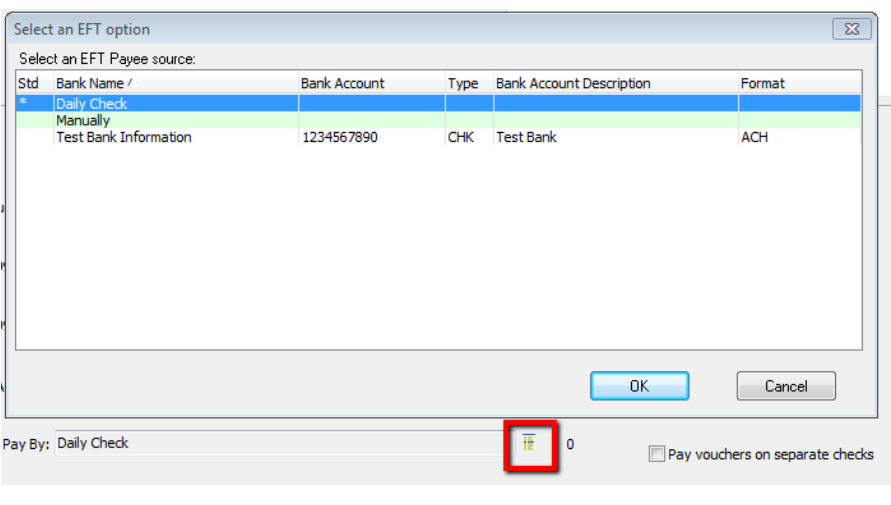

## SETUP: JOB PROCESSING OPTIONS

For Outgoing Payments:

- 1. CW33 EFTS File and Report Generator AND/OR
- 2. IL234 Investment Interest EFTs Extract

For Incoming Funds:

May 19.20, 2015

- 1. IL643 Loan Payments
- 2. IL363 Investment Deposits

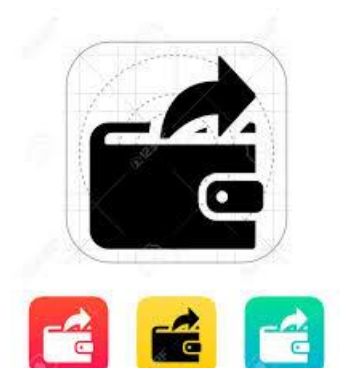

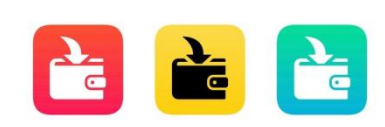

## HOW CAN DDI HELP YOUR ORGANIZATION?

- 1. Purchase DDI consulting to handle the following:
	- \* Coordination with your financial institution
	- \* DDI-Connect Setup
	- \* Testing of the file
	- \* Client training

May 19.20, 2015

2. This consulting work is typically 10 to 20 hours.

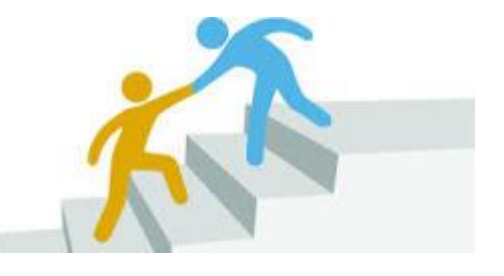

DDI has successfully implemented 6 clients on DDI-Connect ACH in the last 12 months.

# Discussion, Questions, Comments

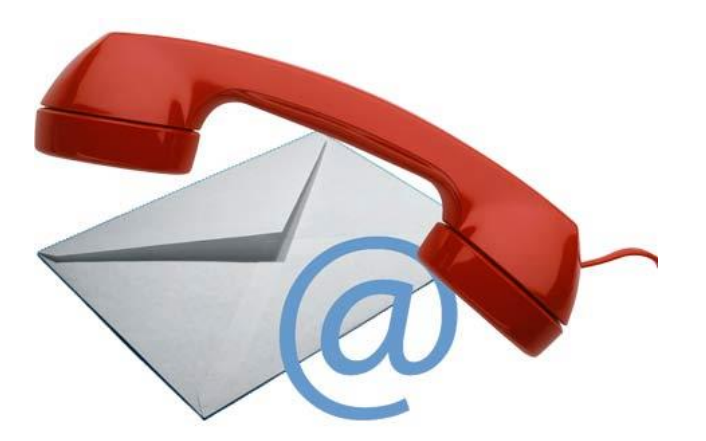

May 1920, 2016

Courtenay Brown support@ddi.org 317.713.2480